Colegio Oficial<br>Ingenieros de<br>Telecomunicación

it.

# PREGUNTAS FRECUENTES ÁGORA COIT

coit.es/servicios/agora-coit

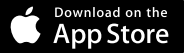

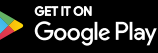

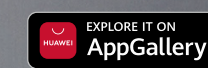

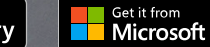

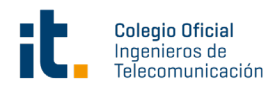

## **1. ¿Cómo accedo a Ágora COIT?**

- 1. Inicia sesión en **coit.es/servicios/agora-coit**
- 2. Inicia sesión con el usuario y la contraseña que usas para la web del colegio.
- 3. Selecciona tus preferencias de contenido.
- 4. ¡Comienza tu aprendizaje!

## **2. ¿Cómo puedo iniciar sesión?**

Necesitarás introducir tus credenciales corporativas (nombre de usuario y contraseña) si es a través de la APP, o desde el botón "**Identificarse**" situado en el menú de la parte superior del navegador.

#### **3. ¿Desde qué dispositivos puedo acceder al contenido?**

Puedes disfrutar de contenido digital desde una variedad de dispositivos, incluidos:

- Cualquier dispositivo Android™, iOS, Huawei y Microsoft.
- Chromebook.
- Computadoras PC y Mac.

#### **4. ¿Cómo puedo acceder al área de usuario?**

Para acceder a esta área, simplemente haz clic en la inicial de tu usuario (arriba a la derecha). En esta zona encontrarás diferentes opciones:

- **• Listas:** En esta sección puedes acceder a tus listas personales, públicas y/o privadas.
- **• Mi contenido sugerido:** En esta sección puedes sugerir la adquisición de un contenido específico.
- **• Pasaporte de aprendizaje:** Muestra los títulos a los que has accedido anteriormente.
- **• Historial de búsquedas:** Se muestran los términos que has utilizado en tus búsquedas.
- **Retos:** Te permitirá diseñar retos personales. Para crear uno, simplemente haz clic en
- '**Crear nuevo reto**'. Se abrirá un menú que te permitirá elegir el tipo de reto que deseas:
	- Número de horas dedicadas: tiempo total que dedicas a la solución
	- Número de títulos consumidos: Número total de títulos que consumes durante un
	- período de tiempo.
- **• Gestión de dispositivos:** Puedes tener hasta 6 dispositivos activos por usuario. Desde aquí puedes desactivar un dispositivo si es necesario.

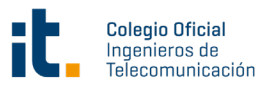

#### **5. ¿Puedo consumir un recurso desde más de un dispositivo?**

Sí, permite tener hasta 6 dispositivos en la misma cuenta. Se sincroniza automáticamente con todos tus dispositivos que dispongan de la app Odilo.

#### **6. ¿Qué clase de contenido puedo encontrar?**

En Ágora COIT puedes encontrar una gran variedad de contenidos en diferentes formatos (cursos, ebooks, audiolibros, podcasts, vídeos, etc.).

En la barra de búsqueda puedes encontrar todo el contenido y puedes filtrar el contenido por formato, tema, etc.

#### **7. ¿Puedo encontrar contenido en inglés?**

Sí, hay recursos en diferentes idiomas, incluidos inglés, portugués, alemán, italiano, francés y más. Para ello, solo tienes que acceder al catálogo y filtrar por el idioma que prefieras.

#### **8. ¿Cuántos recursos puedo tomar prestados al mismo tiempo?**

Puedes tener 10 títulos en tu colección al mismo tiempo. Para agregar un nuevo título cuando hayas superado el límite, tienes que devolver uno para liberar espacio.

#### **9. ¿Dónde puedo consultar los títulos que estoy leyendo?**

Haz clic en tus iniciales (arriba a la derecha) y podrás encontrar los títulos en "Mi colección". Aquí también puedes devolver títulos que ya no deseas consumir.

#### **10. ¿Durante cuánto tiempo puedo acceder al recurso?**

Tienes 21 días para consumir el recurso. Una vez transcurrido este tiempo, se devolverá automáticamente. Si lo deseas, 3 días antes de la finalización del préstamo puedes renovarlo, ya que se activará un mensaje de aviso en el icono de notificaciones.

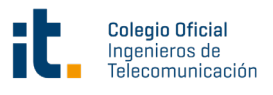

## **11. ¿Puedo devolver los recursos antes de tiempo?**

Sí, además, los recursos se devuelven automáticamente al finalizar el plazo del préstamo, por lo que no es necesario devolver los materiales manualmente.

\*Para el consumo de revistas tendrás un día, y puedes renovar el préstamo.

## **12. ¿Hay algún cargo por devolver los recursos fuera de plazo?**

¡Para nada! El contenido será devuelto automáticamente después de 21 días de préstamo.

# **13. ¿Cómo puedo sugerir un recurso que no aparece en mi ecosistema?**

Puedes ir al Área de Usuario y luego ir a "Mi contenido sugerido" para agregar aquellos recursos que no aparecen en la solución (estas sugerencias deben pasar por un proceso de revisión antes de ser aceptadas).

# **14. ¿Puedo usar mi Kindle para leer los títulos dentro del ecosistema?**

No, esta opción no está disponible actualmente. Sin embargo, puedes descargar la APP en tu móvil y tablet para leer cuando y donde quieras.

# **15. Si tengo un problema técnico, ¿cómo os puedo contactar?**

En la página de inicio puedes abrir el chat de soporte (abajo a la izquierda de la pantalla) para informar de tu problema.

## **16. ¿Puedo imprimir las páginas de un ebook o las anotaciones?**

Debido a los derechos de autor, no existe la opción de imprimir el contenido, pero siempre puedes disfrutar de una versión sin conexión a través de la app.

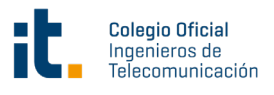

#### **17. ¿Desde qué dispositivos puedo leer los ebooks que he tomado prestados?**

Existe una gran variedad de dispositivos desde los que se pueden tomar prestados ebooks, audios y vídeos. Algunos de los dispositivos válidos son:

- Dispositivo Android.
- Chromebook.
- Lectores electrónicos como Sony® Reader, Barnes & Noble NOOKT y Kobo eReader.
- iPhone®, iPad® y iPod® touch.
- Ordenadores personales (Windows y MAC).

## **18. ¿Para qué sirve el botón 'Vista previa'?**

El botón "Vista previa" en algunos títulos te permite ver parte del contenido antes de acceder a él. ¡Esto es perfecto para que tengas una idea de si te gustará!

# **19. ¿Puedo descargar un libro o un audiolibro a mi dispositivo?**

Sí, desde tu ordenador puedes consumir los recursos offline descargando: **www.adobe.com/solutions/ebook/digital-editions/download.html**

Si es la primera vez que abres tu ebook y te solicita tu ID de proveedor y contraseña, selecciona la opción "**Continuar sin autenticación**".

# **20. ¿Puedo compartir el recurso que estoy leyendo en redes sociales?**

Sí, hay un apartado en la columna de la derecha dentro de los botones de opciones con iconos de las diferentes redes sociales para compartir el recurso.

#### **21. Adobe Digital Editions no reconoce mi ebook**

Cuando descargas un libro electrónico de la solución, el sistema genera un archivo ".acsm" que se puede abrir con Adobe Digital Editions. Ubica el archivo en la carpeta de descarga que está configurada en el navegador y haz doble clic en él para que Adobe Digital Editions abra automáticamente tu libro electrónico.

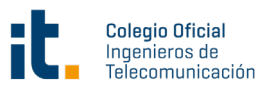

#### **21. Me aparece un error cuando intento abrir un ebook que he descargado**

Cuando descargas un ebook, el sistema genera un archivo **URLLink.acsm** que debe ser abierto en Adobe Digital Editions. Normalmente el archivo se abre automáticamente en Adobe Digital Editions, pero en ocasiones puede aparecer un mensaje de error indicando que el archivo no se puede abrir porque no es un tipo de archivo admitido o está dañado. Este mensaje se muestra cuando Windows ha asociado por error archivos acsm con Adobe Reader e intenta abrirlos con Adobe Reader, en lugar de asociarlos y abrirlos con Adobe Digital Editions.

Es posible cambiar este comportamiento de forma permanente cambiando la aplicación con la que los archivos acsm se abren de forma predeterminada en tu ordenador. Para hacer esto:

- Haz clic con el botón derecho en el archivo **URLLink.acsm**.
- Selecciona la opción "**Propiedades**".
- En la pestaña "**General**", haz clic en el botón "**Cambiar**" junto a "**Abrir con**".
- Elige "Adobe Digital Editions" o indícale a Windows a través del botón "Examinar" en qué carpeta está instalado Adobe Digital Editions en tu ordenador (generalmente es en la ubicación C:\Archivos de programa\Adobe\Adobe Digital Editions 2.0).

Otra posibilidad, aunque no tiene un efecto permanente, es la siguiente:

- 1. Inicia el programa Adobe Digital Editions.
- 2. Localiza el archivo **URLLink.acsm** que has descargado y arrástralo a Adobe Digital Editions.

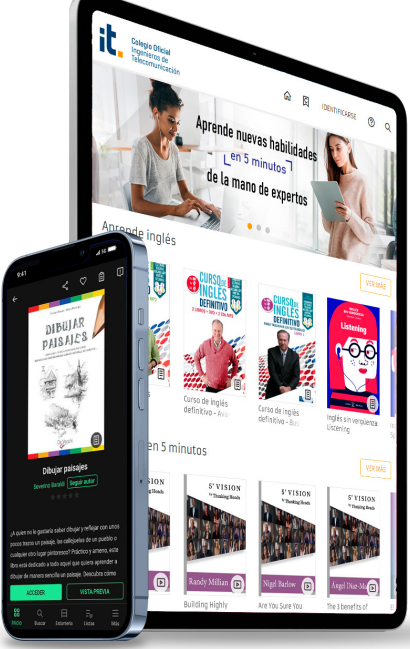

**coit.es/servicios/agora-coit**

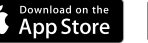

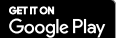

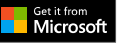